Ausgabe/Rev. 1.00 (06/03) SV F16 001 GE  $\blacktriangleleft$  DOK-438

# Qualitätssicherung **NoMix / MultiSeal Softwareupdate**

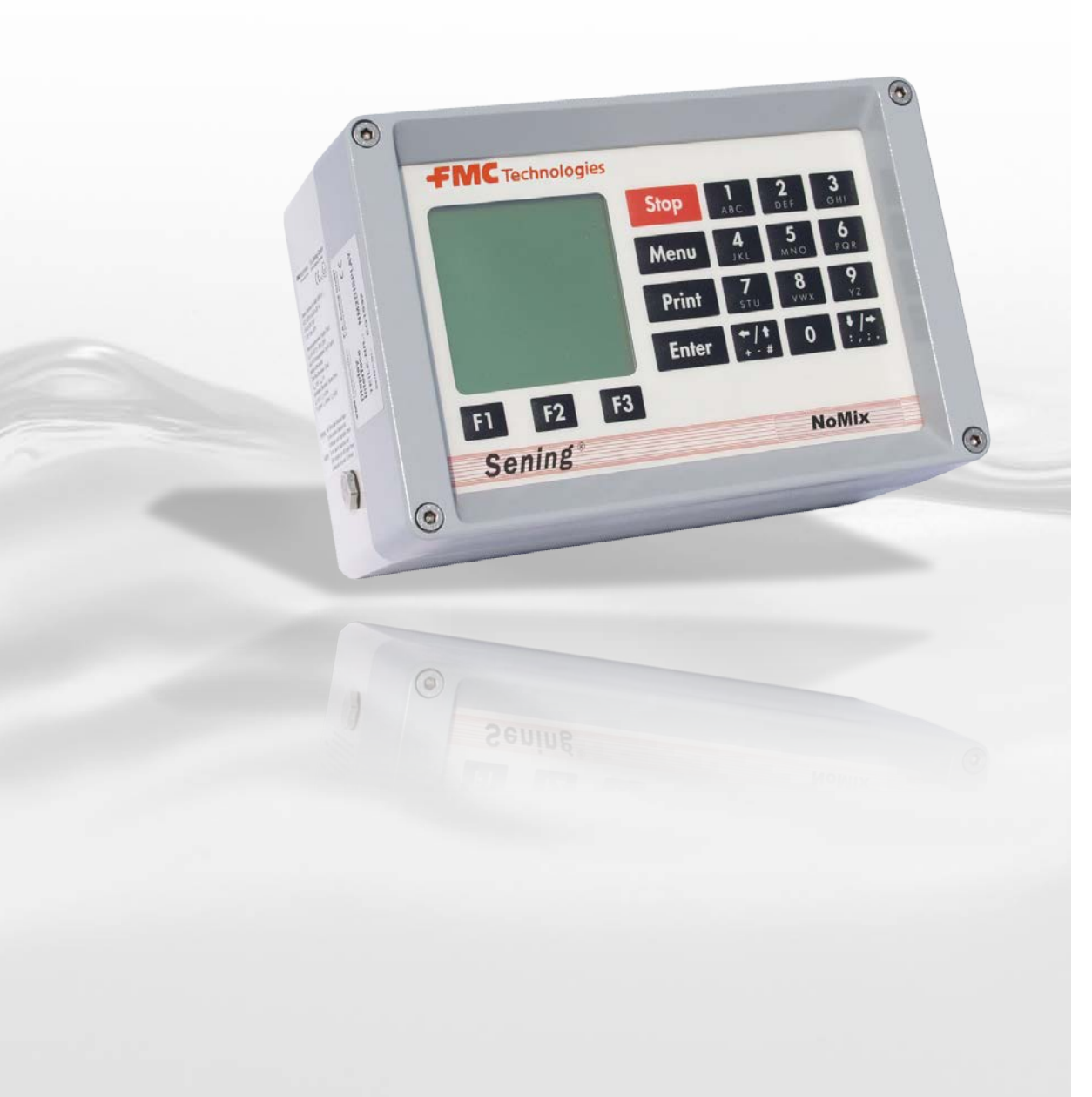

FMC Technologies

**Sening®** ist ein eingetragenes Warenzeichen von FMC Technologies Inc.

# Inhaltsverzeichnis

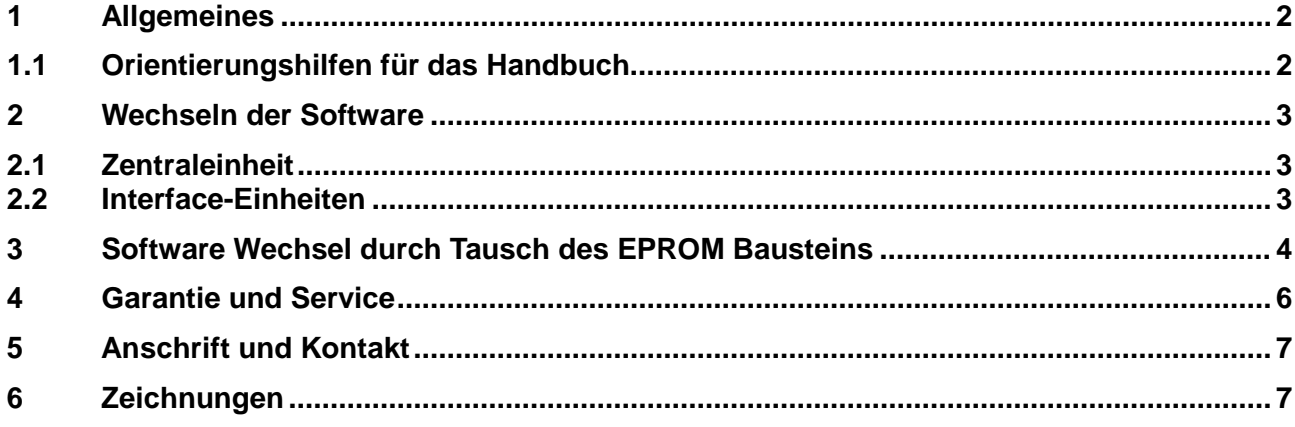

# **1 Allgemeines**

#### **1.1 Orientierungshilfen für das Handbuch**

Damit Sie in diesem Handbuch die erforderlichen Informationen leicht finden können, haben wir einige Orientierungshilfen gestaltet.

• Seitennummerierung

Die Seitennummerierung läuft kapitelweise, damit eine Aktualisierung aufgrund von Weiterentwicklungen am Gerät sich nicht nachteilig auf die Übersichtlichkeit auswirkt.

• Piktogramme

Die Informationen in diesem Handbuch reichen von zwingend notwendigen Schutzmaßnahmen und genormten Vorgaben bis hin zu konkreten Handlungsschritten und Ratschlägen. Zur besseren Unterscheidung im Kontext sind diese Informationen durch entsprechende Piktogramme vor dem Text gekennzeichnet.

Sie sollen nicht nur die Aufmerksamkeit erhöhen, sondern auch helfen, die gewünschte Information schnell herauszufinden. Deshalb stehen die Piktogramme sinnbildlich für den textlichen Inhalt, der dahintersteht.

In diesem Handbuch finden folgende Piktogramme Verwendung:

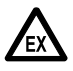

**Gefahrenhinweis**. Hier: Explosionsgefahr durch leichtentzündliche Gase und Flüssigkeiten.

- **Betriebsstörung droht**. Handlungen, die dem Gerät schaden.
- § **Juristische Hinweise**. Handlungen, die rechtliche Konsequenzen nach sich ziehen.
- **Arbeitsschritt**. Konkrete Handlungsangabe, z.B. "Drücken Sie die <Enter>-Taste"
- **C**) Rückmeldung positiv, z.B. "Jetzt erscheint das Hauptmenü"
- **Rückmeldung negativ**, z.B. "Sollte jetzt eine Fehlermeldung erscheinen..."
- $\mathcal{A}$  Hintergrundinformation, Kurz-Tip, z.B. "Nähere Information erhalten Sie in Kapitel XX"
- **Option, Sonderfall**
- **Funktion / Funktionsbeschreibung**
	- Stichwortregister am Ende der Dokumentation dient zur leichteren Auffindung von Themenbereichen.

#### **2 Wechseln der Software**

#### **2.1 Zentraleinheit**

Bevor man einen Softwarewechsel vornimmt, müssen die gesamten Einstellungen aufgezeichnet bzw. gedruckt werden. Damit wird sichergestellt, das nach erfolgtem Wechseln der Software alle fahrzeugspezifischen Einstellungen und Werte wiederhergestellt werden können.

Das zum Wechseln benötigte EPROM (enthält die Software) befindet sich auf der Hauptplatine der Zentraleinheit (Zeichnung 51.351371 und 51.351675).

Der elektronische Baustein hat ein 32-pin "PLCC" Gehäuse (rechteckiges Gehäuse mit einer abgeschrägten Kante) und ist durch einen Aufkleber, der die Softwareversion (z.B. 1.00) benennt, gekennzeichnet. Auch der Sockel für das EPROM besitzt eine abgeschrägte Ecke. Ein spezielles, kommerziell erhältliches Werkzeug zum Entfernen von PLCC Gehäusen muss verwendet werden, um eine Beschädigung des Sockels, sowie des Bausteins ausgeschlossen werden kann. Eine genaue Beschreibung folgt im nächsten Kapitel.

Bevor das EPROM mit der neuen Software eingesetzt wird, ist es auf mechanische Beschädigung (z.B. der Kontakte) zu untersuchen.

Nachdem das EPROM eingesetzt wurde, ist das SETUP vollständig zu überprüfen und die Einstellungen gegebenenfalls anzupassen.

#### **2.2 Interface-Einheiten**

Die Software der Interface-Einheiten ist in dem Mikroprozessor enthalten. Der Mikroprozessorbaustein wird daher immer mit der Software zusammen ausgetauscht. Als Beispiel zeigt die Zeichnung 51.351372 die Platine des "SPD Sensor Interface". Die Handhabung zum Austauschen des Bausteins ist identisch mit der aus dem vorigen Kapitel.

#### **Hinweis:**

**Vor dem Wechsel des Mikroprozessorbausteins auf dem "SPD Sensor Interface" muss der DIP-Schalter 4 UNBEDINGT in die Position "OFF" geschaltet werden. Dies trennt die interne, permanente Spannungsversorgung vom Mikroprozessor, der Mikroprozessor kann somit von zufälligen Störungen während des Wechsels nicht zerstört werden (siehe auch Zeichnung 51.351372).**

# **3 Software Wechsel**

## **durch Tausch des EPROM Bausteins**

In diesem Kapitel wird , Schritt für Schritt, der Austausch des EPROM Bausteins mit älterer Software gegen den mit neuerer Software beschrieben. Die beschriebenen Schritte sind unbedingt einzuhalten um den Baustein und die Elektronik vor Beschädigung zu schützen.

- *z* Zuvor das System auf störungsfreien Betrieb überprüfen.
- **Puller** Aufzeichnen bzw. Drucken aller Einstellungen.
- **Comey Abschalten der Versorgungsspannung von** MultiSeal / NoMix 2000 System und dem Drucker.
- Öffnen der Zentraleinheit bzw. anderer Systemkomponenten an denen ein Softwarewechsel vorgenommen wird.
- Um die Position des EPROM festzustellen bitte in der entsprechenden Zeichnung (siehe Anhang) nachschauen.
- **P** Das vorhandene EPROM mittels des Spezialwerkzeuges, z.B. EPROM Extraktor, zu beziehen über *RS Components* **– Teile Nr. 404-727** oder **F.A. Sening – Teile Nr. 7351002**

aus der Fassung lösen.

 Die Haken des Werkzeuges in die dafür vorgesehenen gegenüberliegenden Nuten einsetzen. Werkzeug mit leichter Kraft auf das EPROM drücken. Beide Schenkel des Werkzeuges mit Daumen und Zeigefinger (siehe Abbildung) zusammendrücken. Durch diesen Vorgang wird das EPROM aus der Fassung gelöst und automatisch nach oben befördert.

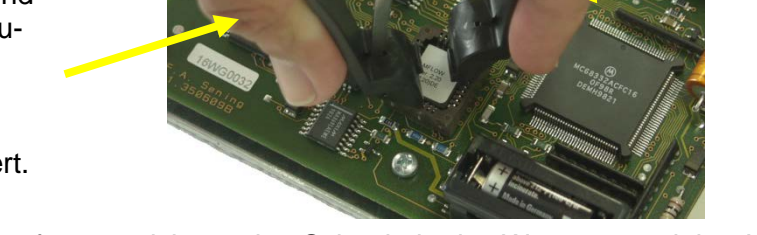

MFLOW Ver. X.XX (X.XX)DE

**Hinweis:** Um das EPROM zu entfernen, nicht an den Schenkeln des Werzeuges ziehen!

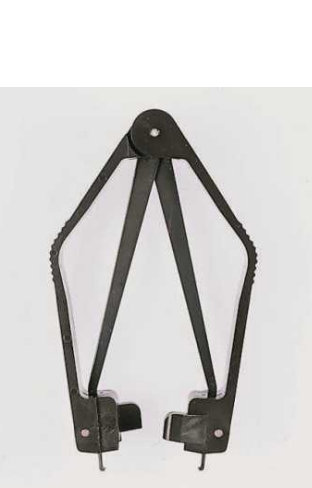

MFLOW Ver. X.XX (X.XX)DE

<u> 1989 - James Barnett, fizik eta idazlea (</u>

- **EPROM mit neuerer Software in die Fassung einsetzen.**
- **X** Die abgeschrägten Kanten von EPROM und Fassung müssen in die gleich Richtung weisen.

- **FROM** Mit leichtem und gleichmäßigen Druck das EPROM in seiner Fassung fixieren.
- **K** Keine unnötige Kraft aufwenden. Dies kann zu Beschädigungen führen!

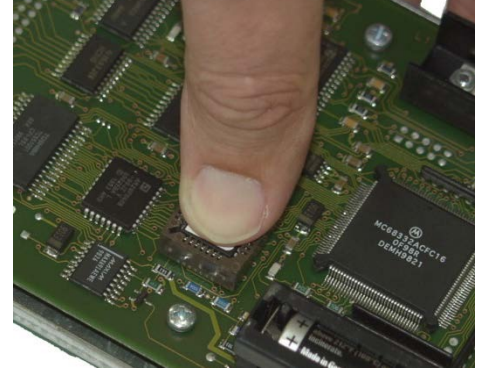

- **P** Alle Komponenten wieder zusammenbauen, Schrauben einfetten um ein Festsetzen zu vermeiden!
- MultiSeal / NoMix 2000 System einschalten und initialisieren.
- **Produkter Aufzeichnen bzw. Drucken der Einstellungen nach dem Initialisieren. Einstellungen mit der** bisherigen Liste vergleichen und notwendige Änderungen vornehmen.

## **4 Garantie und Service**

Für dieses Gerät leisten wir - **zusätzlich zu der gesetzlichen Gewährleistung des Händlers aus dem Kaufvertrag** - dem Endabnehmer gegenüber Garantie zu den nachstehenden Bedingungen:

- 1. Die Garantiezeit beträgt 12 Monate und beginnt mit dem Zeitpunkt der Auslieferung des Gerätes durch F.A. Sening. Bei Elektronik-Produkten muss das Registrierungsformular vollständig ausgefüllt und vom Installationsbetrieb abgezeichnet bei Sening eingetroffen sein.
- 2. Die Garantie umfaßt die Behebung aller innerhalb der Garantiezeit auftretender Schäden oder Mängel des Gerätes, die nachweislich auf Material- oder Fertigungsfehler beruhen.

Nicht unter die Garantie fallen:

- geringfügige Abweichungen von der Soll-Beschaffenheit, die für Wert oder Gebrauchstauglichkeit des Gerätes unerheblich sind
- Schäden oder Mängel aus nicht vorschriftsmäßigem Anschluss, unsachgemäße Handhabung sowie Nichtbeachtung der Einbauvorschriften und Gebrauchsanweisungen
- Schäden aus chemischen und elektrochemischen Einwirkungen von Wasser oder anderen Flüssigkeiten, elektrischen oder elektromagnetischen Einflüssen, sowie allgemein aus anormalen Umweltbedingungen.
- Schäden durch äußere Einwirkungen wie Transportschäden, Beschädigung durch Stoß oder Schlag, Schäden durch Witterungseinflüsse oder sonstiger Naturerscheinungen
- 3. Der Garantieanspruch erlischt, wenn Reparaturen oder Eingriffe von Personen vorgenommen werden, die hierzu von uns nicht ermächtigt sind oder wenn unsere Geräte mit Ergänzungs- oder Zubehörteilen versehen werden, die nicht auf unsere Geräte abgestimmt sind und von uns hierfür nicht freigegeben sind.
- 4. Die Garantieleistung erfolgt in der Weise, dass mangelhafte Teile nach unserer Wahl unentgeltlich instandgesetzt oder durch einwandfreie Teile ersetzt werden. Ersetzte Teile gehen in unser Eigentum über.
- 5. Die Garantieleistungen werden in den ersten sechs Monaten der Garantiezeit ohne Berechnung durchgeführt. Danach werden Wegezeiten, Anfahrtskosten und Arbeitszeit des Service-Personals sowie eventuell anfallende Transportkosten in Rechnung gestellt bzw. nicht erstattet.
- 6. Garantieleistungen bewirken weder eine Verlängerung der Garantiefrist noch setzen sie eine neue Garantiefrist in Lauf. Die Garantiefrist für eingebaute Ersatzteile endet mit der Garantiefrist für das ganze Gerät.
- 7. Weitergehende oder andere Ansprüche, insbesondere solche auf Ersatz außerhalb des Gerätes entstandener Schäden oder Folgeschäden sind, soweit eine Haftung nicht zwingend gesetzlich angeordnet ist, ausdrücklich ausgeschlossen.

# **5 Anschrift und Kontakt**

Unsere Serviceabteilung unterstützt Sie gerne und ist zu erreichen unter:

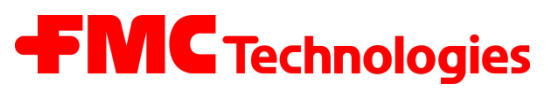

#### **Measurement Solutions**

**F. A. Sening GmbH** Regentstrasse 1 D-25474 Ellerbek

Tel.: +49 (0)4101 304 - 0 (Zentrale) Fax: +49 (0)4101 304 - 152 (Service) Fax: +49 (0)4101 304 - 133 (Verkauf) Fax: +49 (0)4101 304 - 255 (Auftragsbearbeitung) E-Mail: [info.ellerbek@fmcti.com](mailto:info.ellerbek@fmcti.com) Web: [www.fmctechnologies.com/seningttp](http://www.fmctechnologies.com/seningttp)

## **6 Zeichnungen**

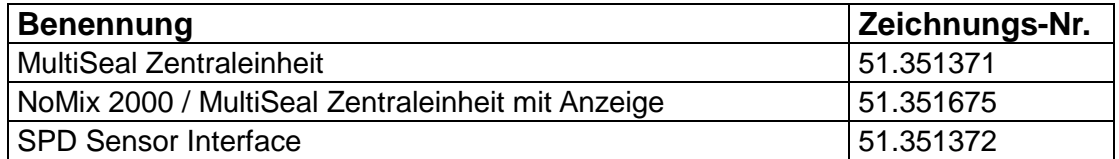

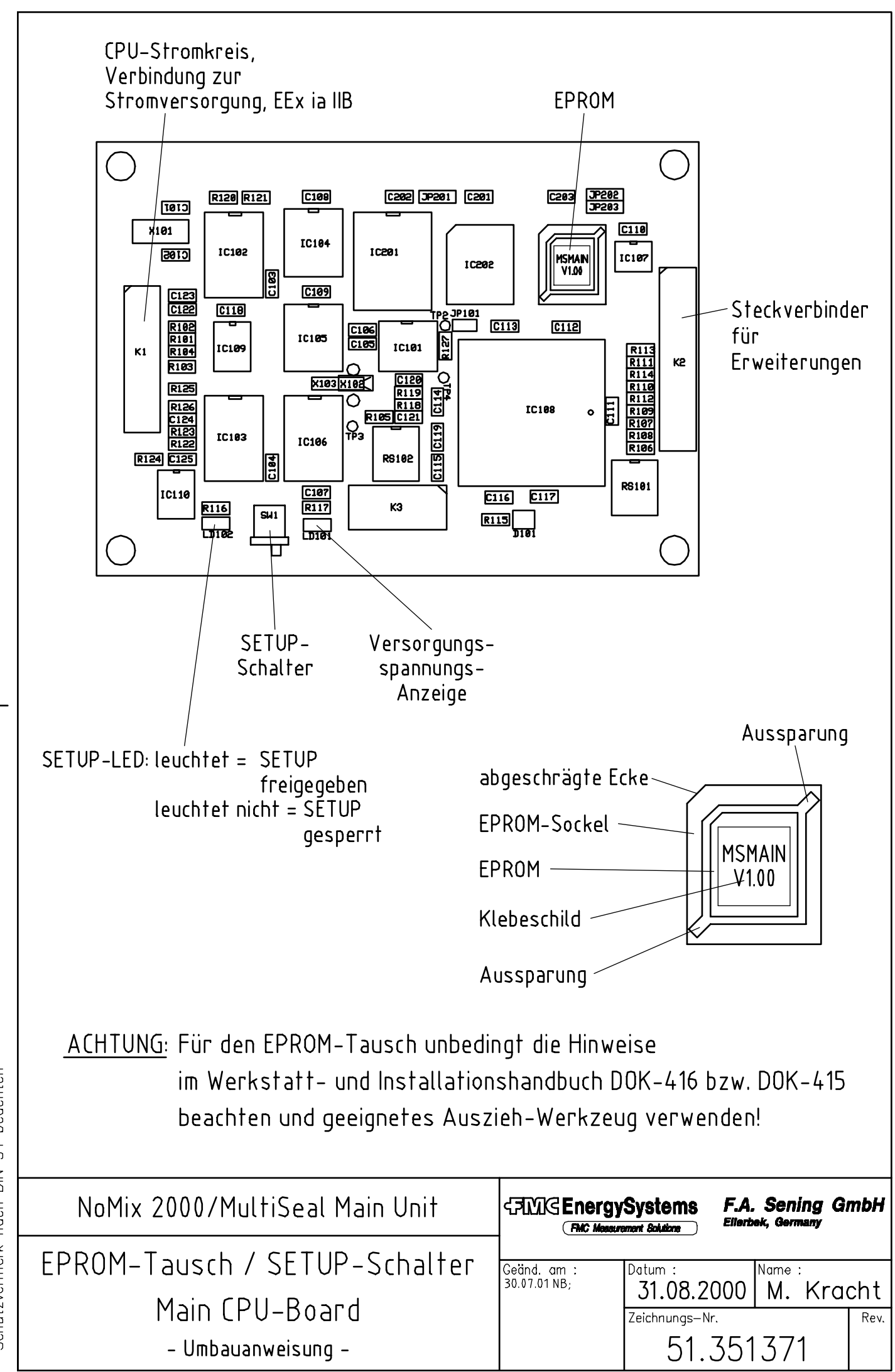

**DOK-415; DOK-416**<br>"Schutzvermerk nach DIN 34 beachten"

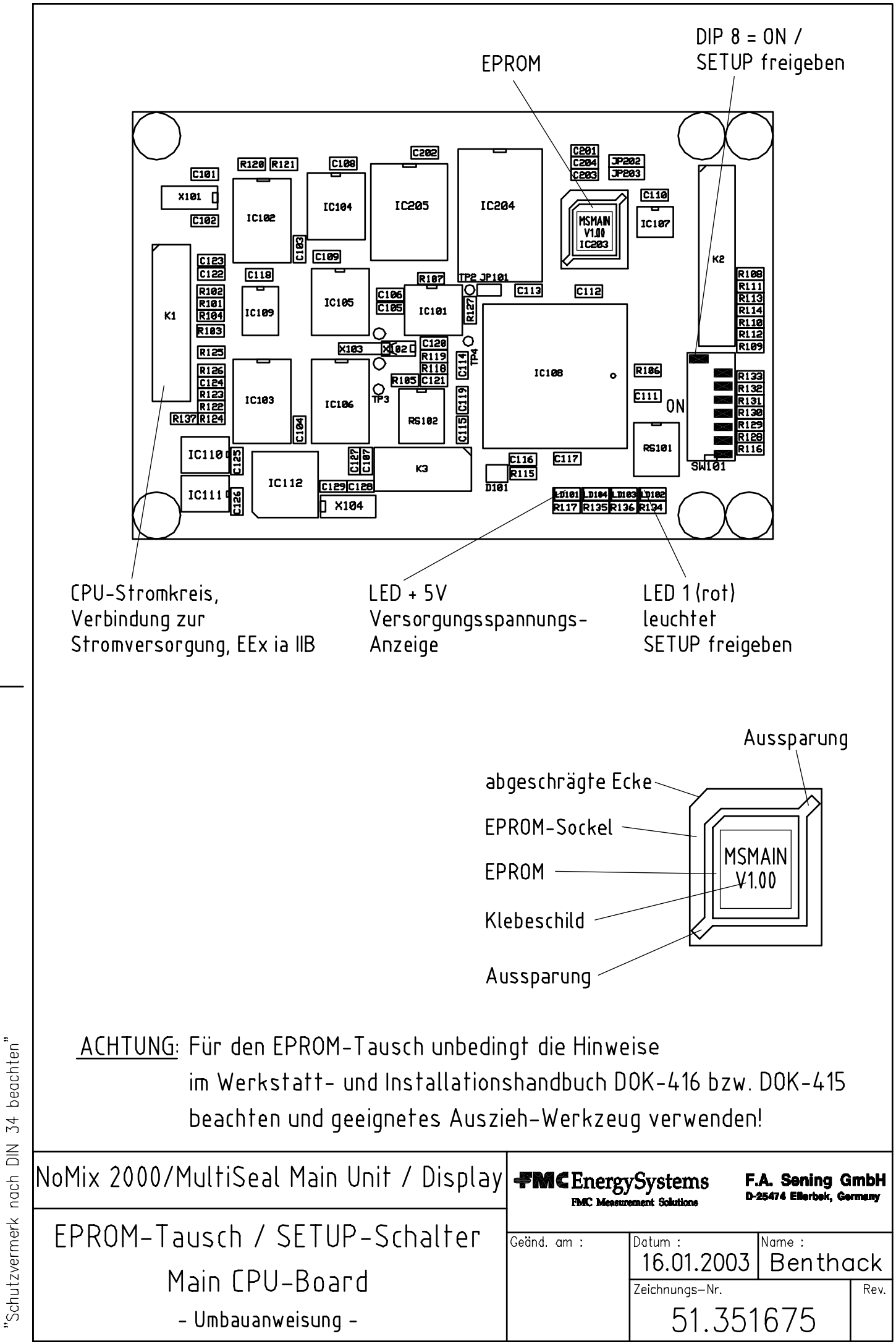

DOK-415; DOK-416

![](_page_10_Figure_0.jpeg)

**DOK-415; DOK-416**<br>"Schutzvermerk nach DIN 34 beachten"